## How to Become an AAS Member and Register

## for the AAS Annual Conference at the Same Time

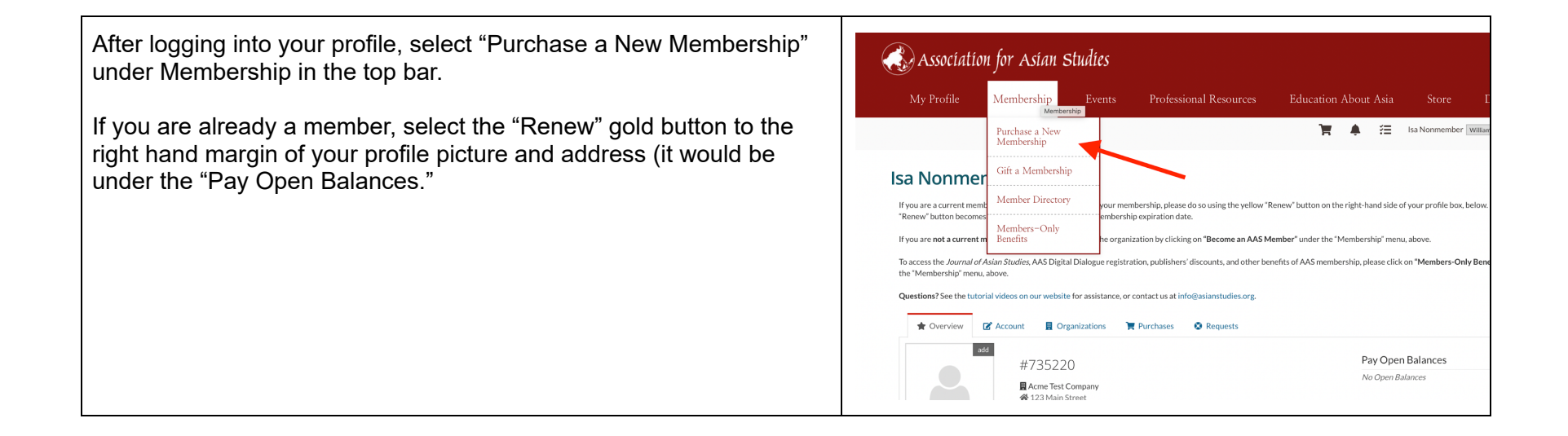

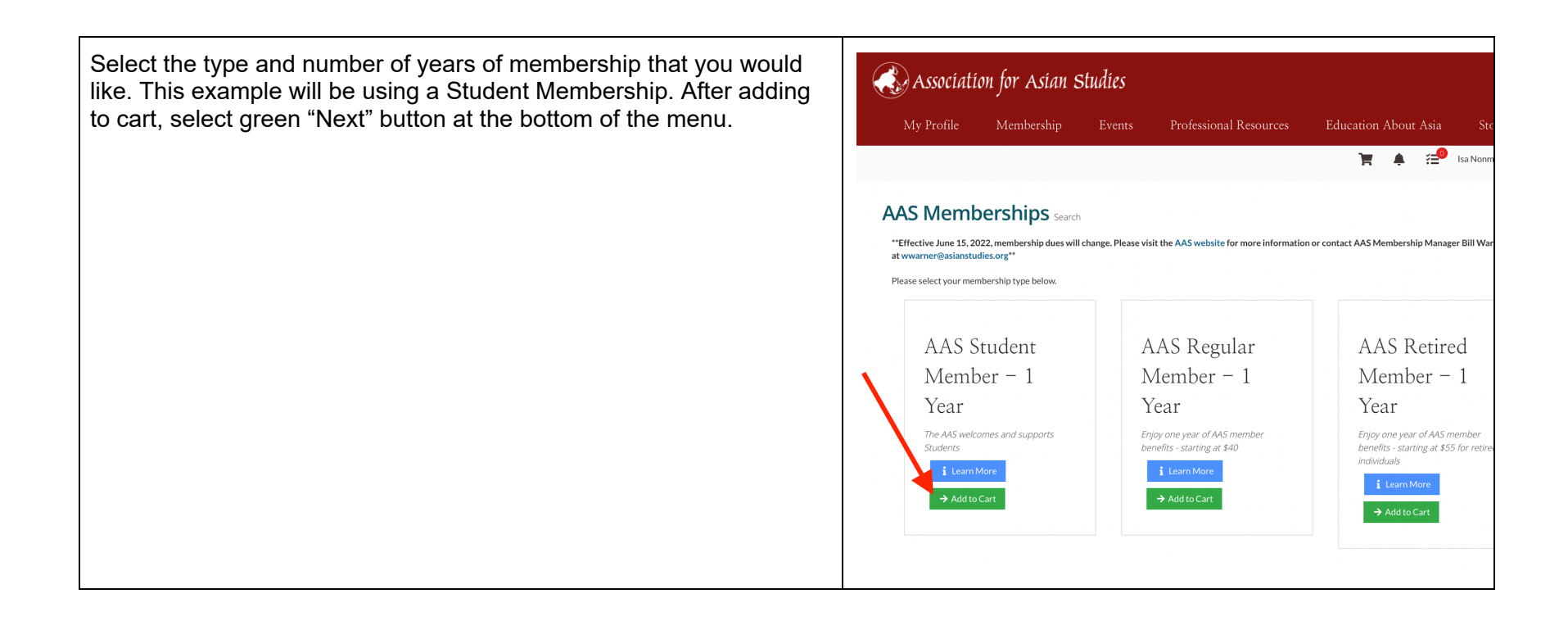

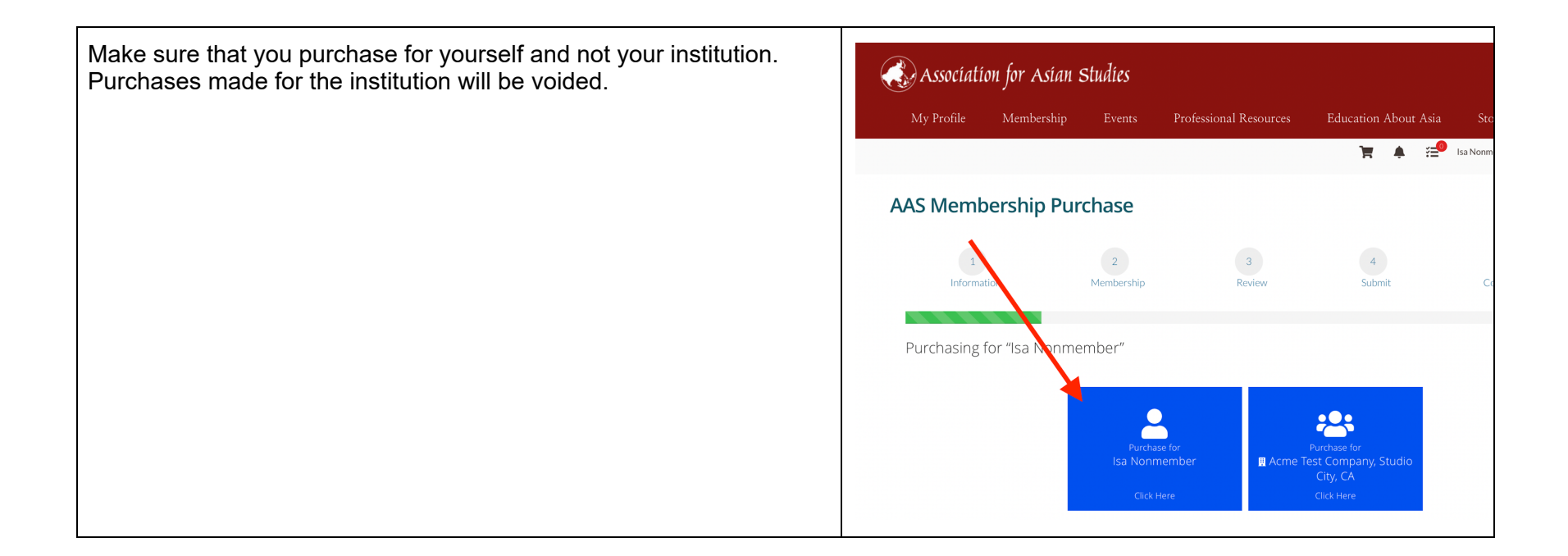

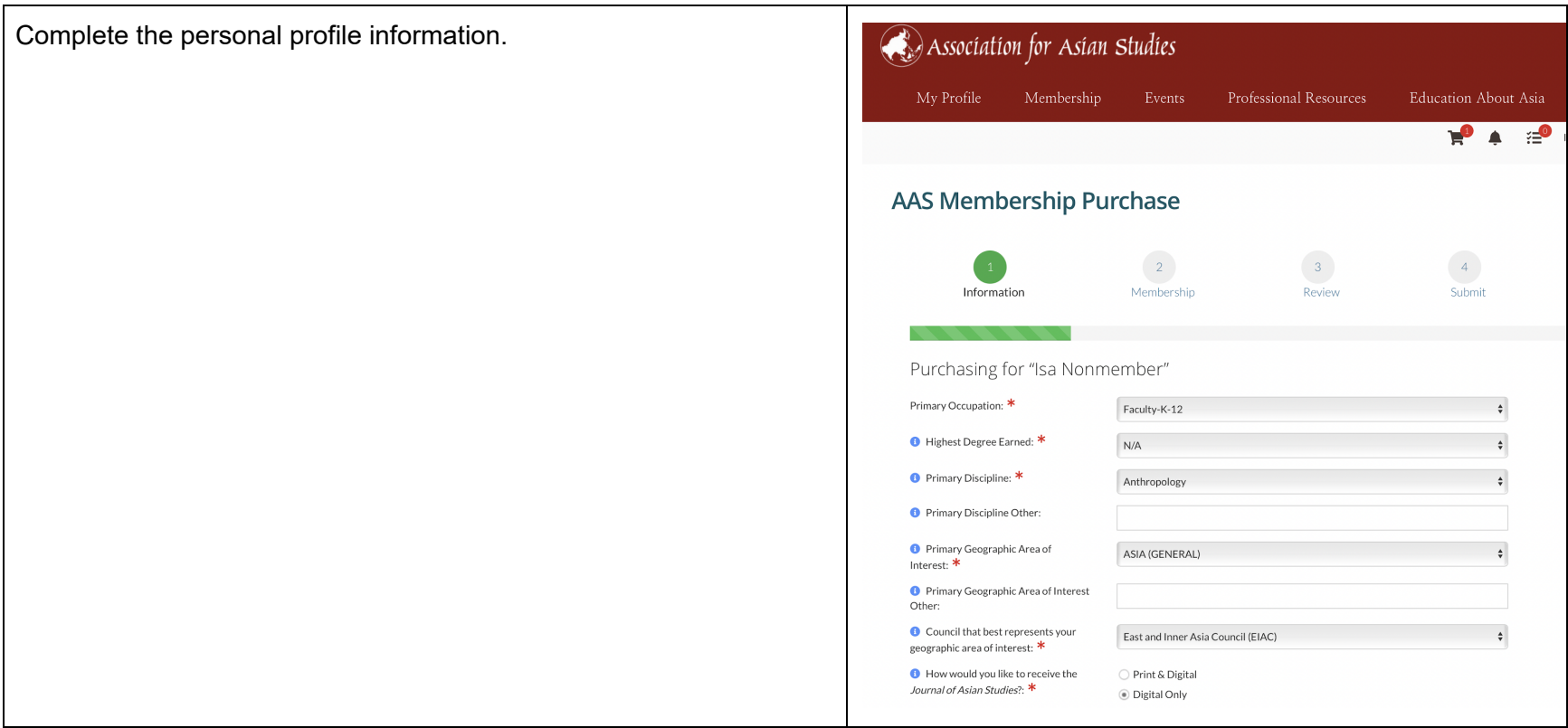

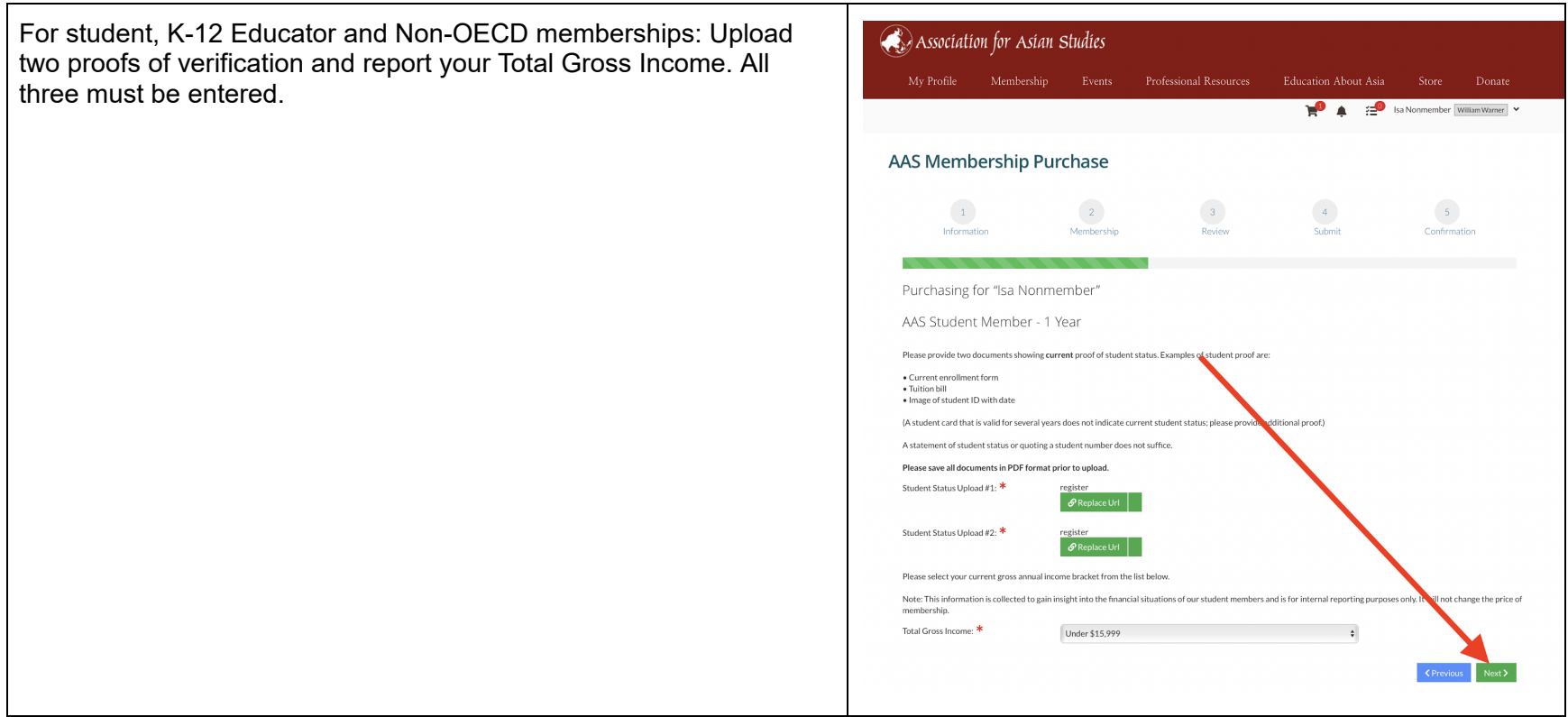

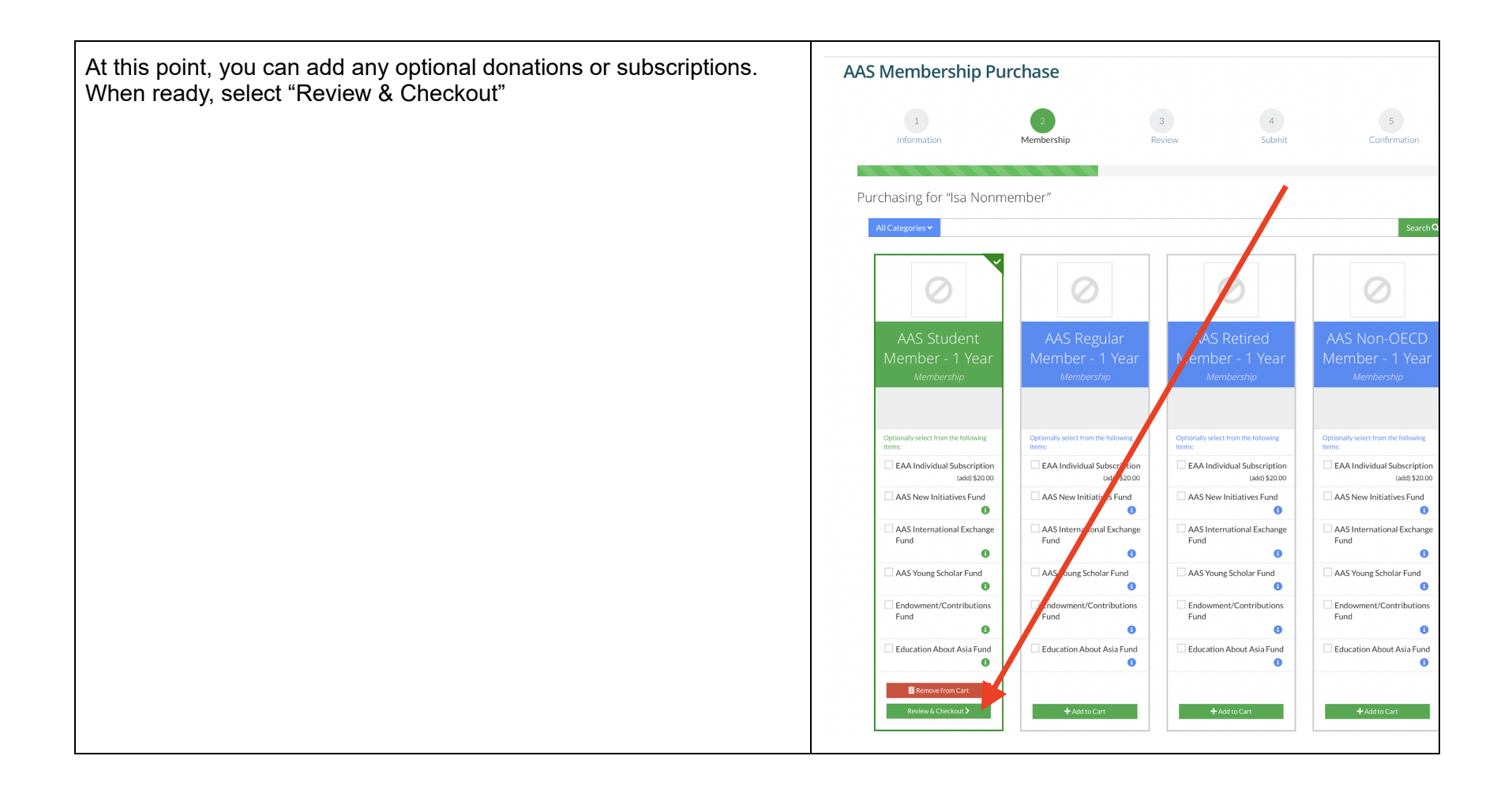

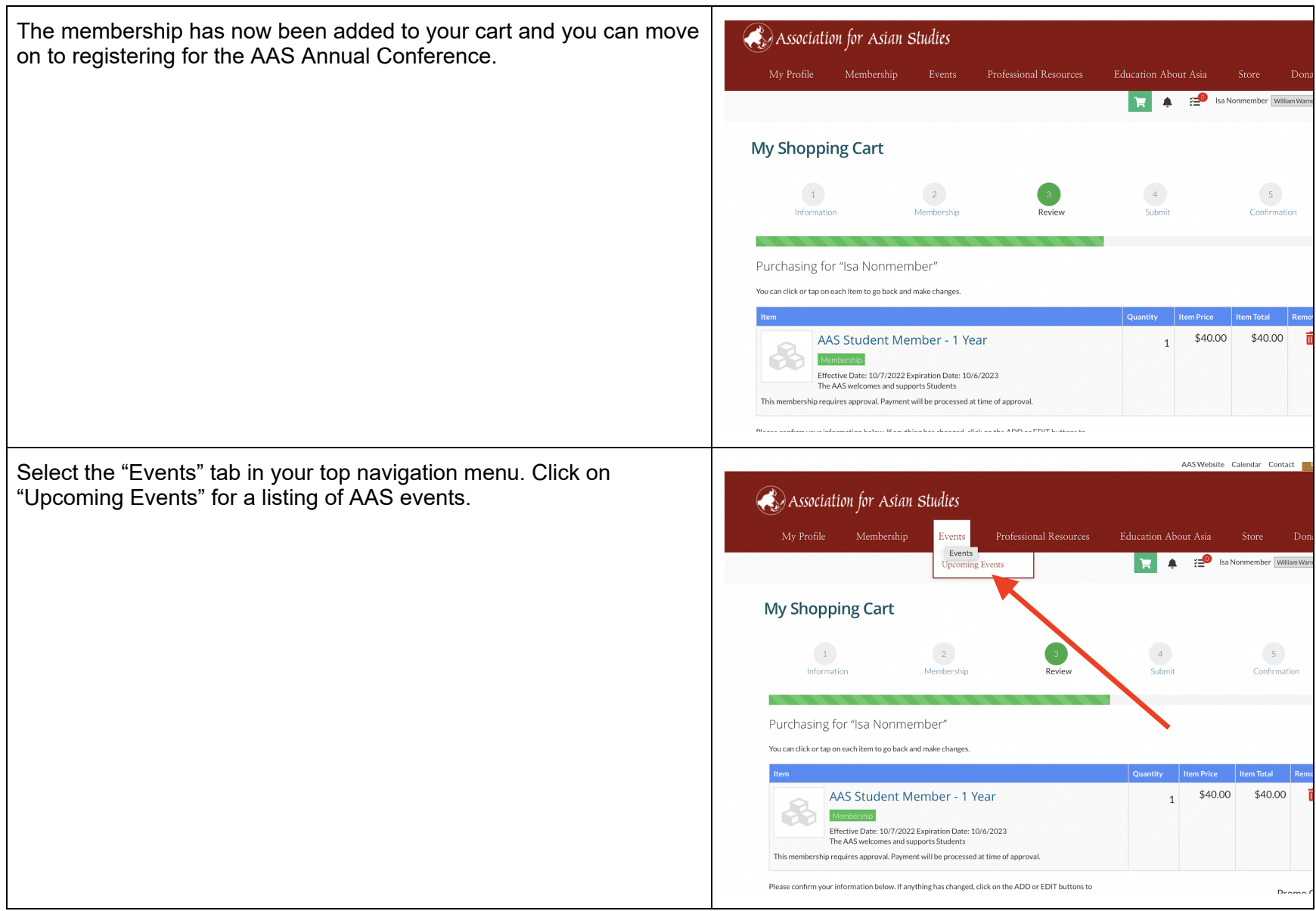

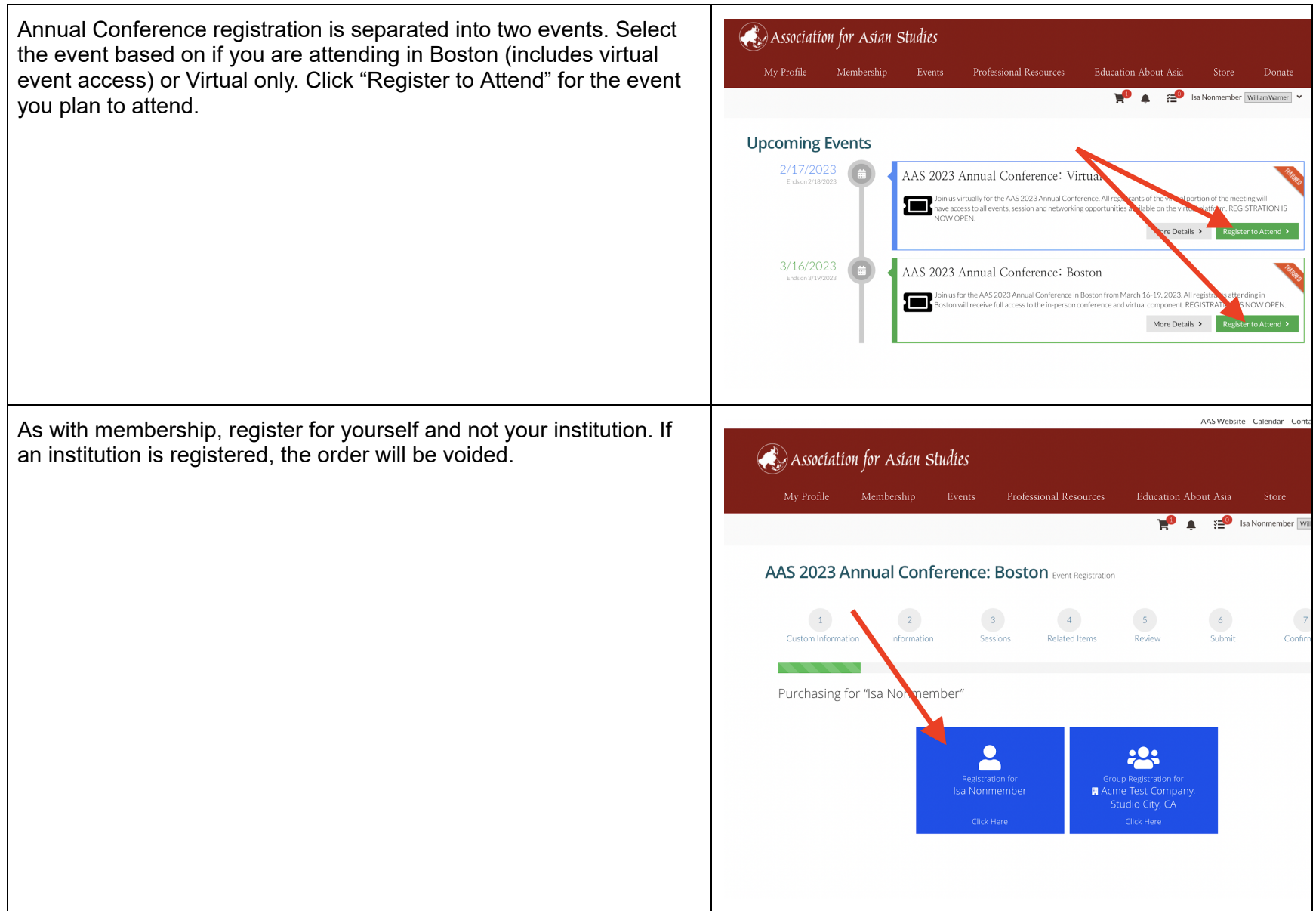

Read this page carefully.

Select the correct registration category. If you are a student member, select the Student Member rate and **not** the Member rate.

Please note:

- If you are selecting the Retired member registration rate, you must select Retired as your primary occupation.
- If you are selecting the K-12 Educator registration rate, you must select K-12 Educator as your primary occupation.

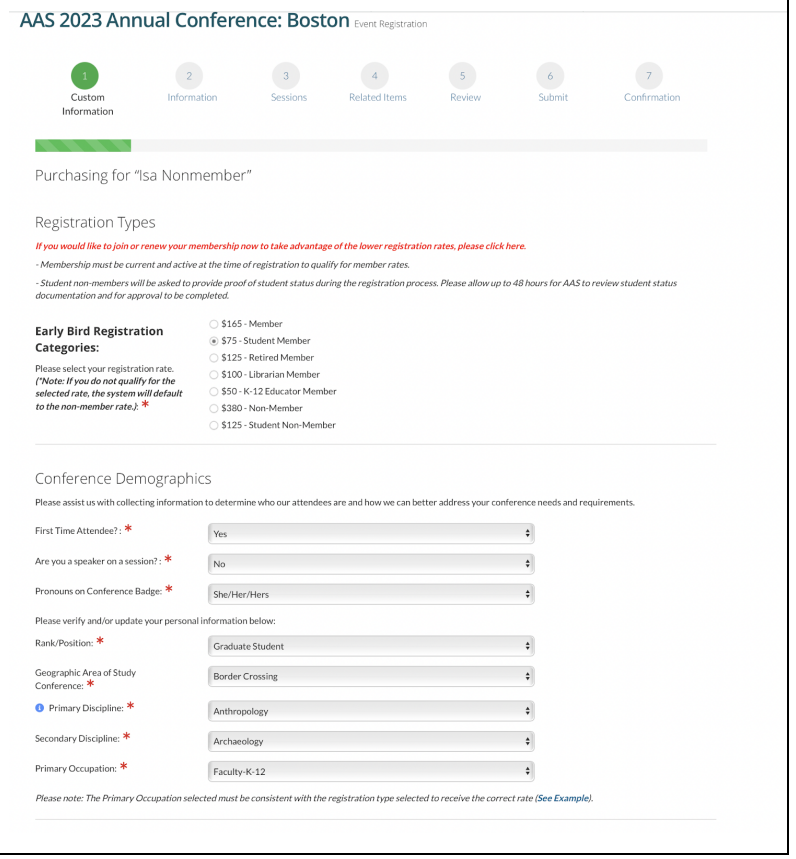

For Boston registrants: Check the name and organization is correct on your conference badge. You may make changes, if needed.

Then click, "Next."

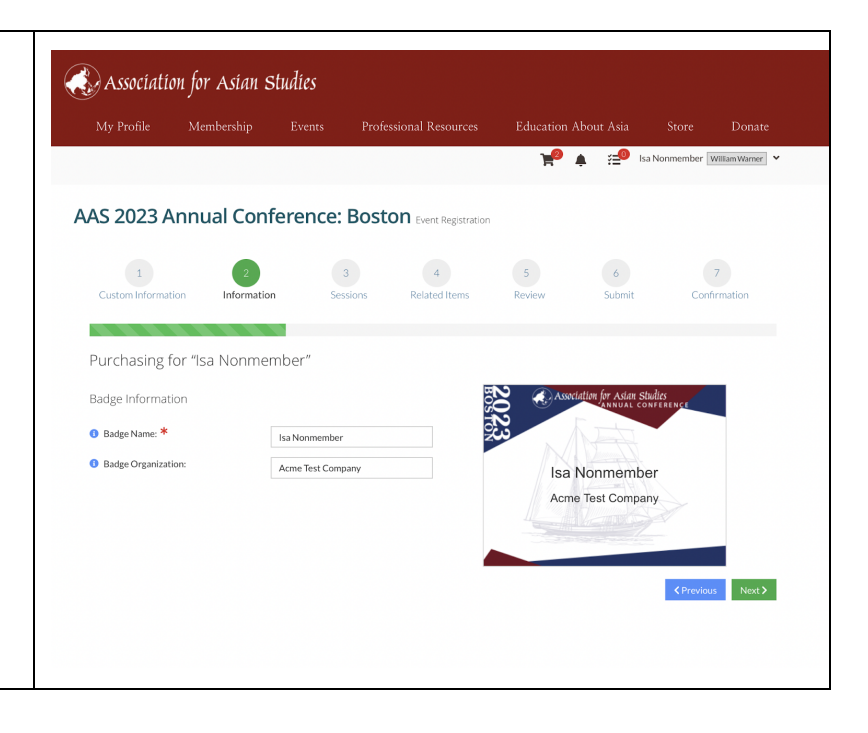

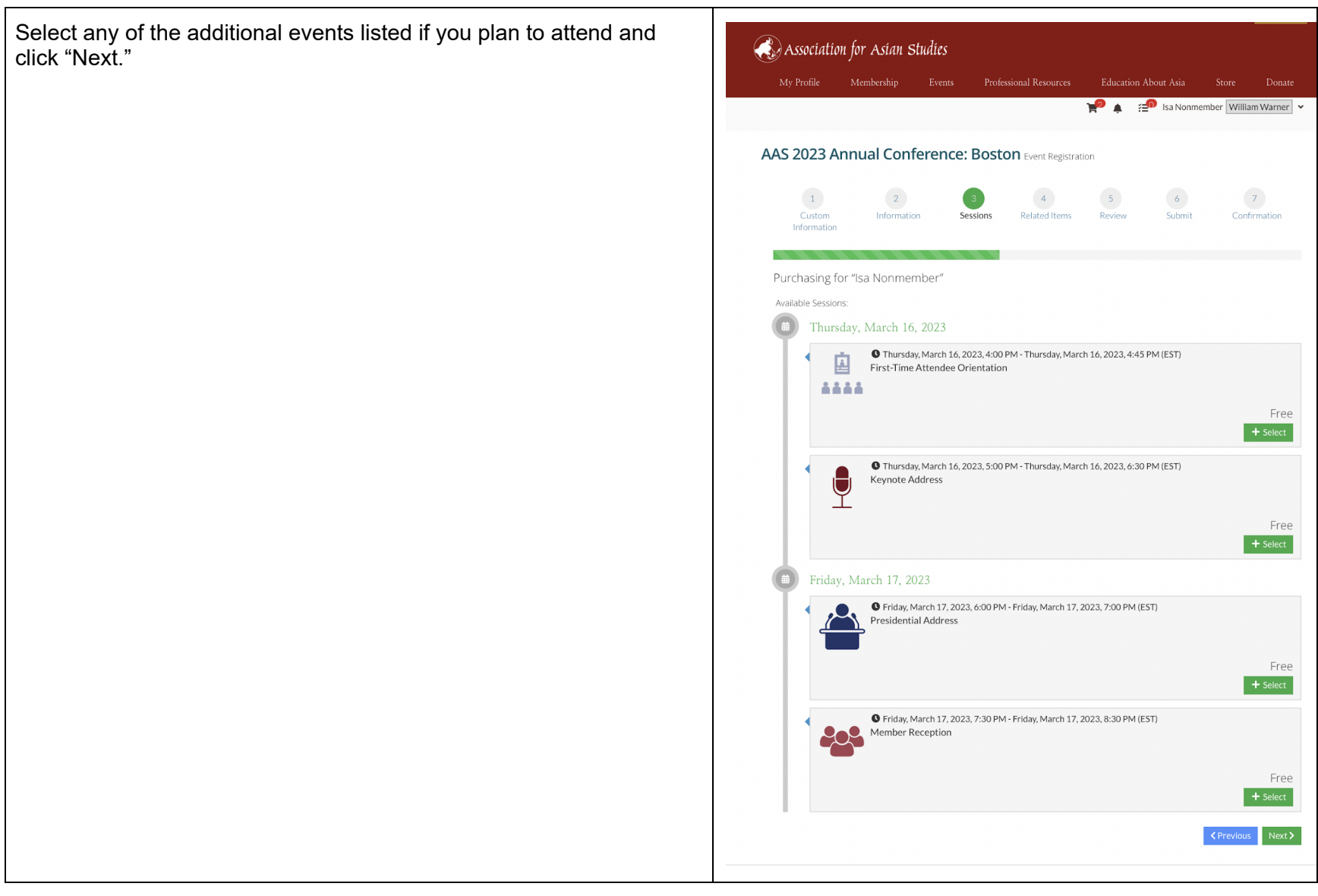

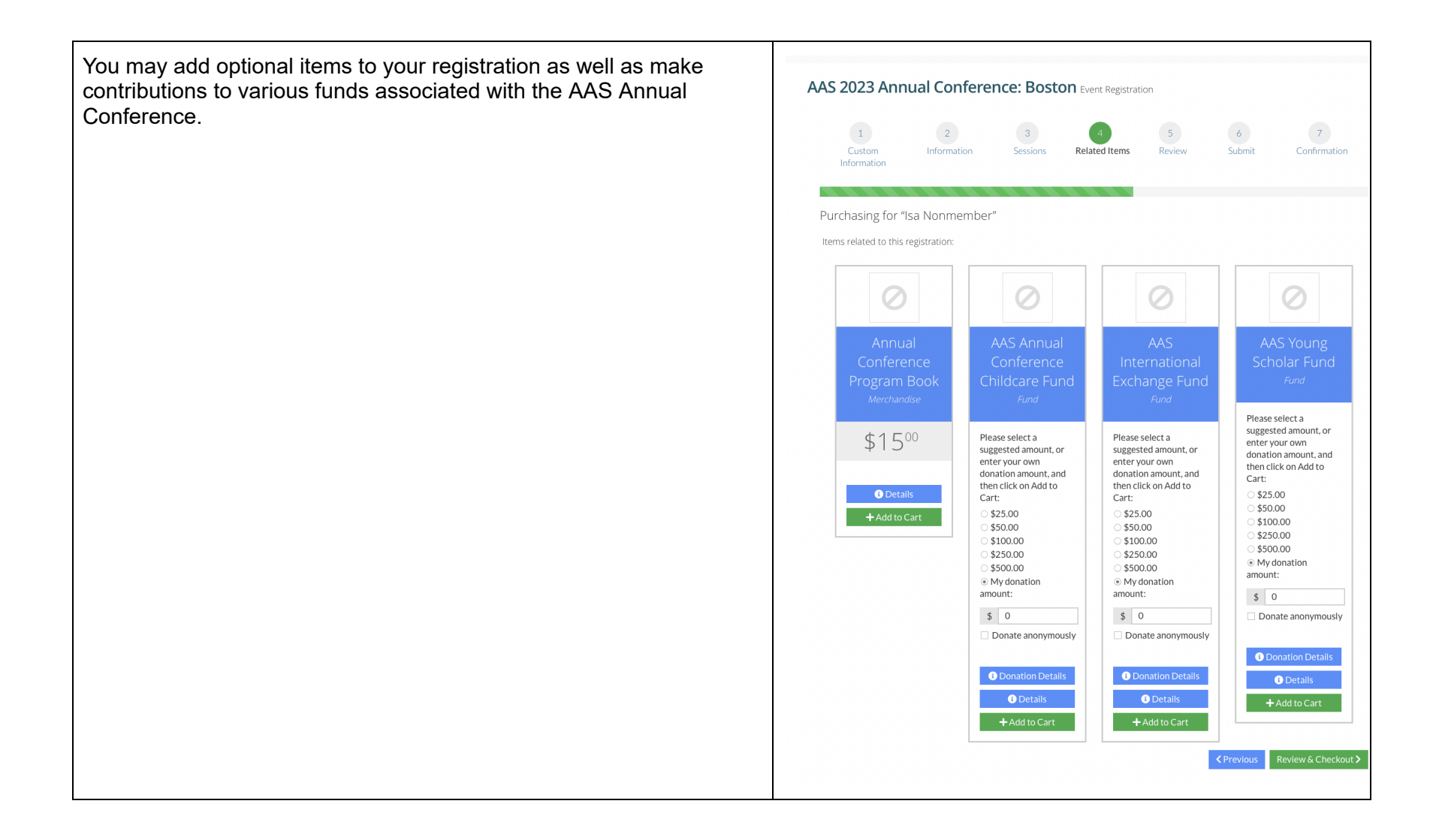

If your registration has been completed correctly, your shopping cart should show:

- The membership you are purchasing and,
- The registration type you selected with the correct rate (see orange box in the picture to the right)

If correct, select "Checkout" and complete payment details.

Student, Non-OECD, and K12 Trial Memberships require approval. Please allow 24-48 hours for us to manually approve your order. If your order is placed before the end of the Early Bird Registration deadline, you will receive that rate even if it is approved after the deadline.

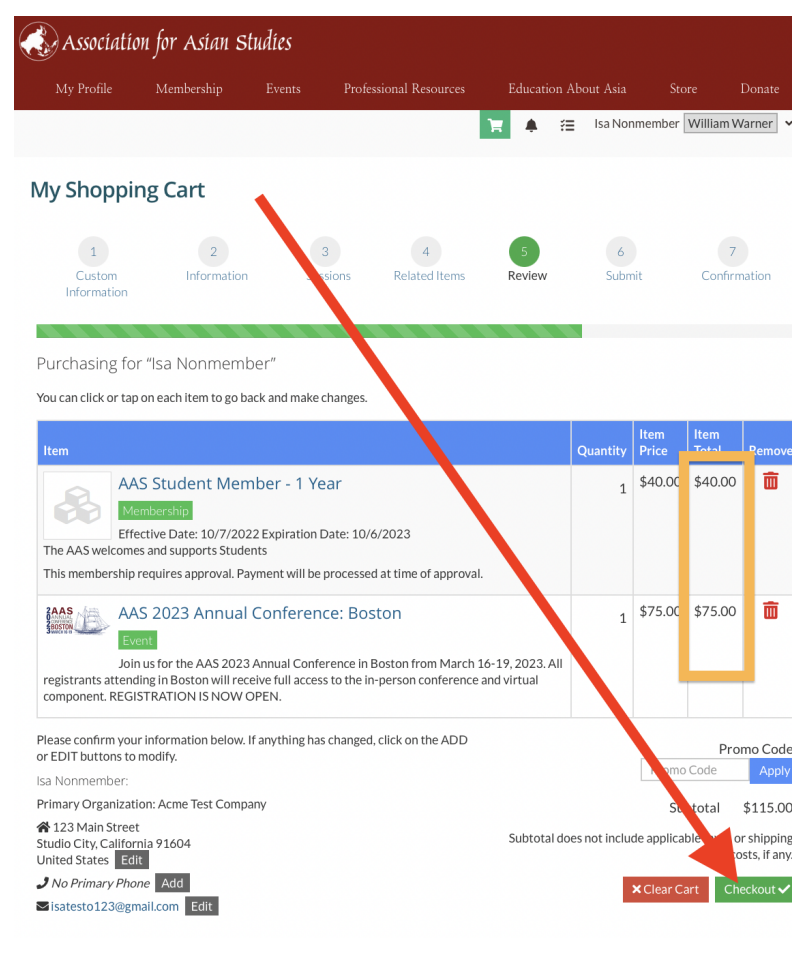